## **OUR SUGGESTED MAINTENANCE TIPS**

*If you have internet service (AOL, Cable, DSL, etc.)* 

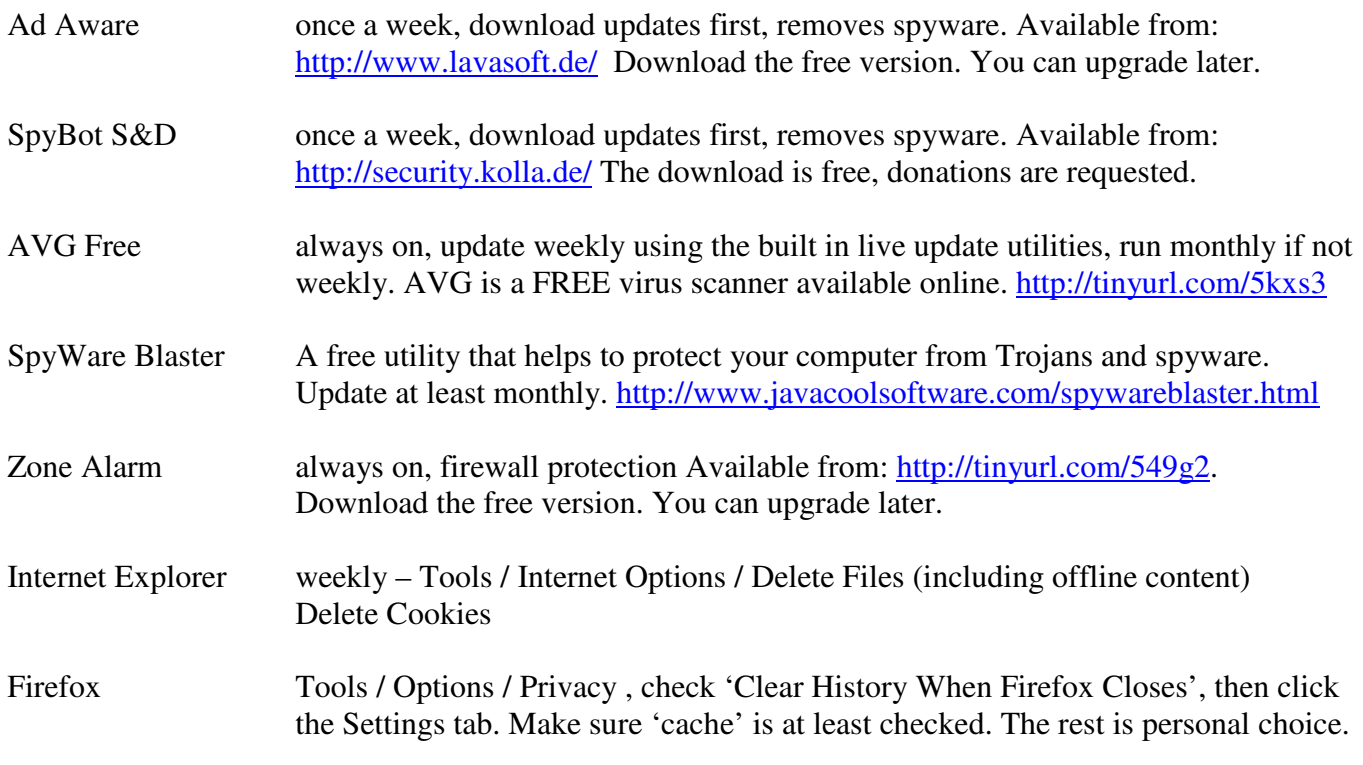

KEEP VIRUS SCANNERS AND FIREWALLS ON AT ALL TIMES!

*Any kind of computer use: (in addition to the above)* 

Windows Update – you should run this monthly, and it may take multiple times to get all the files.

- Disk CleanUp monthly, if not weekly, Start / Accessories / System Tools. Or, download the free versions of CCleaner and Glary Utilities from our website listed below.
- Disk Defrag monthly, if not weekly. Kick off before going to bed, or before going out for a couple of hours. Start / Accessories / System Tools. An even better defrag utility is MyDefrag, which is free! http://www.mydefrag.com/

If you run Microsoft Office, have your installation CDs handy, and go to: http://office.microsoft.com/officeupdate/ - this may need to be run multiple times to get all the files.

Shut your computer off and now it won't restart? Found it locked up and it won't start again? Hold the power button OFF for a 10 second count, and then turn the computer on again. Your system may have been in 'hibernate mode". Changes can be made in the POWER SETTINGS option of your Control Panel.

Compliments of:

User Friendly Services - http://www.userfriendlyusa.com (Additional utilities and links can be found here.)